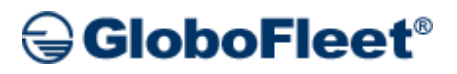

# DESCARGAR GLOBOFLEET

Ponemos también a disposición de nuestros clientes, un manual para la configuración de nuestras llaves GloboFleet, desde el que, descargándose una sencilla aplicación, puede configurar su llave de descarga.

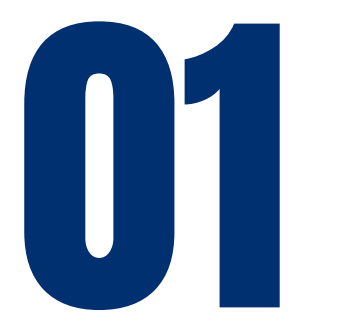

# **PASO 1**

Descarga el programa de instalación GloboFleet de 32 o 64 bits, a partir del enlace que está a continuación.

**[DESCARGAR](https://www.globofleet.es/DOWNLOAD/GloboFleet_DKC_Setup.exe) PARA 32 BITS**

**[DESCARGAR](https://www.globofleet.es/DOWNLOAD/GloboFleet_DKC_x64_Setup.exe) PARA 64 BITS**

1122 **PASO 2** Una vez descargado el .exe, le damos a ejecutar.

GloboFleet\_DKC\_x64\_Setup.exe

15/05/2023 15:34

68.028 KB

Aplicación

## GloboFleet®

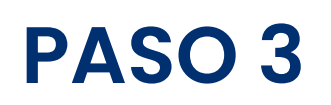

Una vez ejecutado, vamos pasando las pantallas de instalación:

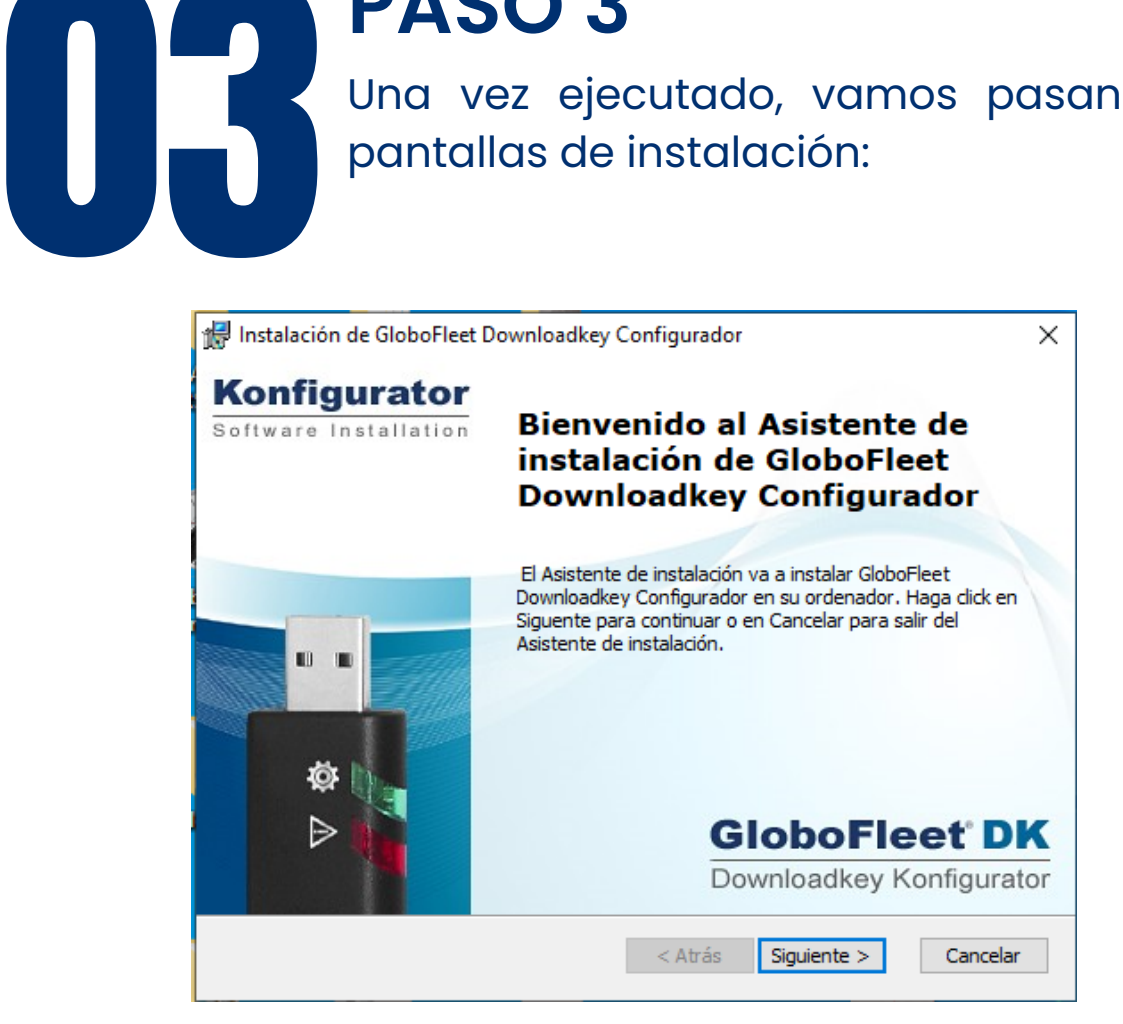

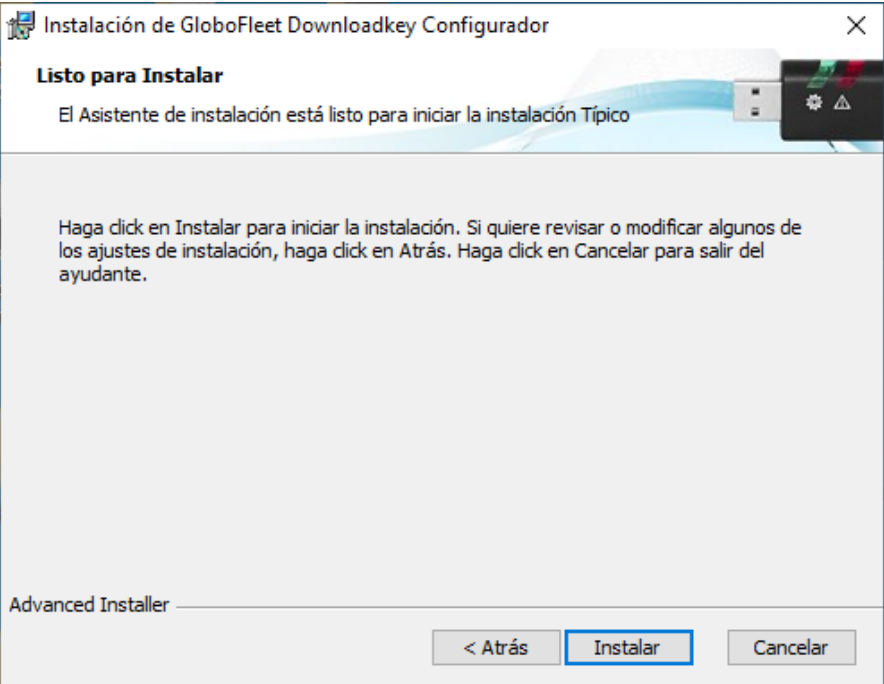

### GloboFleet®

 $\times$ 

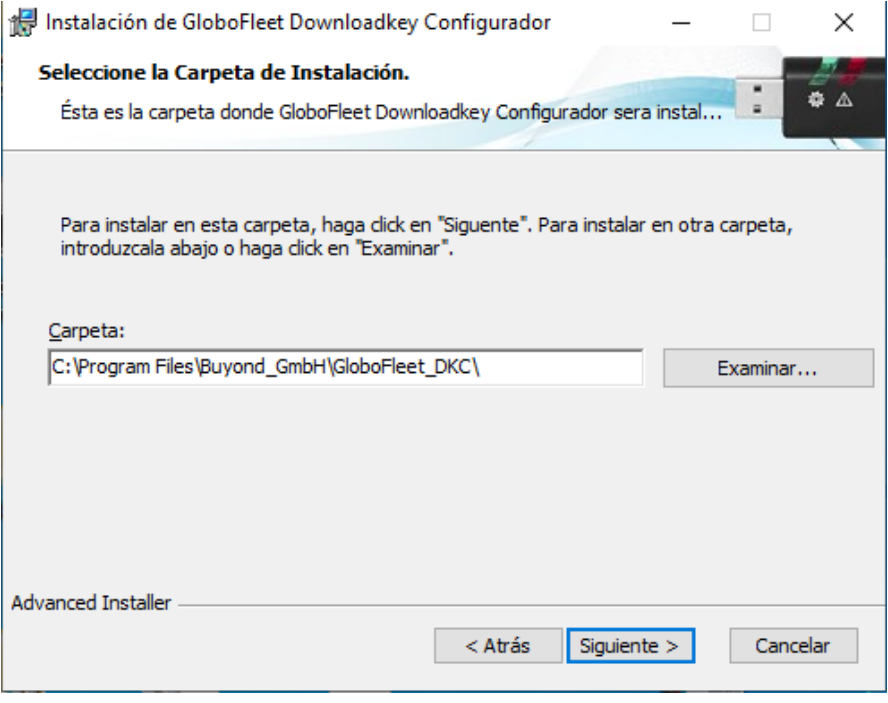

Instalación de GloboFleet Downloadkey Configurador

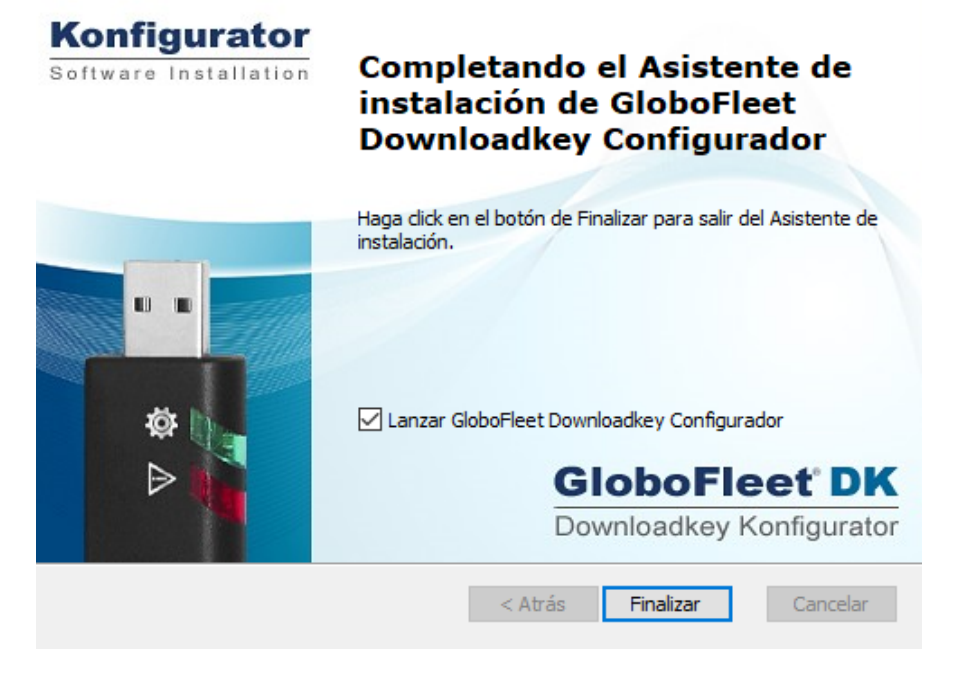

### GloboFleet<sup>®</sup>

04 **PASO 4** Una vez Instalado, ejecutaremos el programa para configurar la llave:

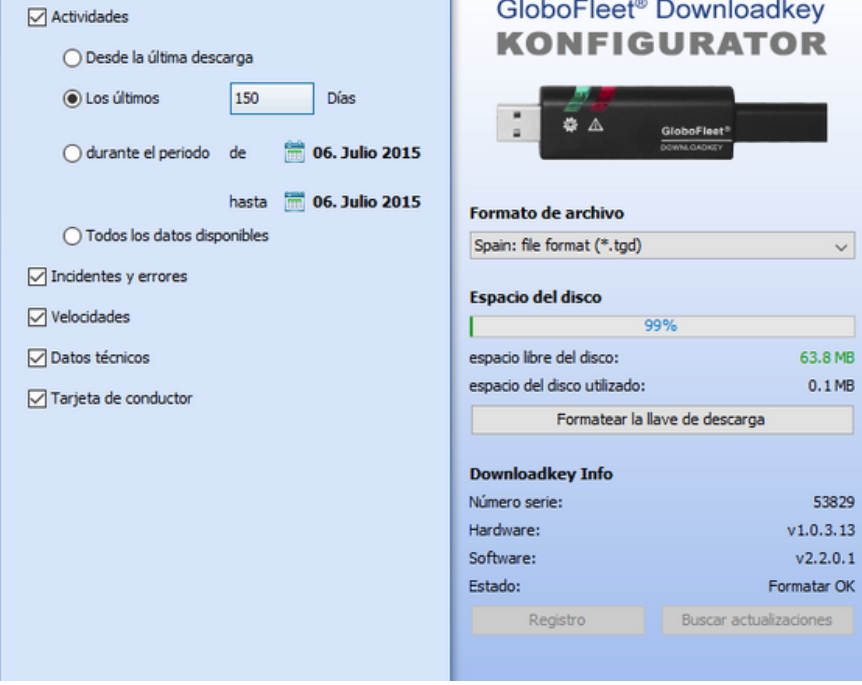

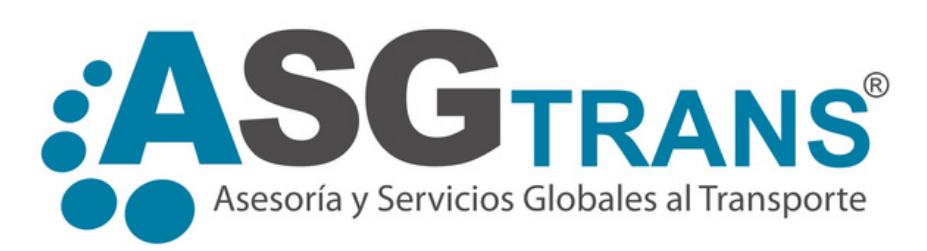